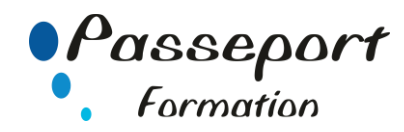

# LIBRE OFFICE WRITER BASE

## *Destiné aux*

Secrétaires, assistants et employés ayant à utiliser ce logiciel.

## *Objectif général*

Comprendre et maitriser les fonctions de base du traitement de texte Writer : créer des documents d'une ou plusieurs pages contenant du texte et des tableaux. Le stagiaire sera capable de saisir et de mettre en forme des documents simples

## *Modalité Positionnement Stagiaire*

Fiche de Préformation à remplir par le stagiaire avant la formation

## *Modalité Accès*

Sur Inscription

## *Pré requis*

Nouveaux utilisateurs souhaitant créer des courriers et/ou rapports simples à éditer sur OpenOffice ou Libre Office Writer. La connaissance de l'environnement Windows est requise.

## **Itinéraire pédagogique**

Au début de la formation, tour de table du formateur avec Fiche de Préformation à remplir Remise plan de formation

#### **1. Se repérer dans l'écran, se familiariser avec l'environnement Writer.**

- Lancer l'application, fermer l'application Writer
- Présentation de l'écran, les barre outils, de la barre d'état, de la règle.
- Dérouler les menus à l'aide de la souris, utiliser les icônes
- Les options de Writer
- (Options correction automatique, enregistrement) Utilisation de l'aide

# **2. Créer un document.**

- Saisir au kilomètre.
- Enregistrer un document
- Enregistrer un document sous un autre type de format
- Fermer un document
- Ouvrir un document
- Ouvrir un document récent
- Enregistrer et ouvrir un document, gestion des répertoires
- Naviguer entre les documents

## **3. Présenter le document.**

- Les modes de sélection
- Polices et attributs de caractères (gras, souligné, italique, Majuscule). Utiliser la fonction Recopier la Mise en forme
- Définir les interlignes, retraits et alignements de paragraphes, gestion des tabulations, les espacements
- Créer ou grouper des paragraphes
- Paragraphe, lignes solidaire
- Insérer des caractères spéciaux
- Présenter des paragraphes sous forme d'énumération.
- Insérer des listes à puces, listes numérotées
- Encadrer un paragraphe, l'ombrer, Réduire l'encadrement

## **4. Modifier un document.**

- Modification ponctuelle du document (insertion, refrappe). Supprimer, déplacer, recopier du texte : glisser/déplacer,
- couper/coller, copier/coller Se déplacer au début ou à la fin du texte
- 
- Rechercher et remplacer

## **5. Mettre en page et imprimer le document.**

- Définir la mise en page : marges et formats de page,
- sauts de page
- En-têtes et pieds de page
- Numérotation des pages
- Aperçu et impression. (Mise en page du texte)
- Impression du document (les paramètres d'impression)

## **6. Utiliser les outils d'aide.**

- les Vérificateurs orthographe et de grammaire
- le dictionnaire des synonymes
- Utiliser le dictionnaire Personnel

# **7. Concevoir un tableau.**

- Insérer un tableau, le remplir, présentation
- Sélectionner des lignes ou des colonnes, le tableau
- Insérer et supprimer des lignes ou des colonnes
- Modifier le taille des colonnes et la hauteur des lignes
- Aligner les colonnes, positionner des tabulations
- Fusionner, fractionner des cellules
- Mettre en forme et encadrer le tableau
- Utiliser l'éditeur tableau pour présenter le texte en colonnes

## **Méthode et pédagogie**

Travaux pratiques sur micro-ordinateur.

1 Micro-ordinateur / Stagiaire

Un formateur – Cours traditionnel au tableau avec vidéo projecteur Support de Cours Papier

Clé USB offerte avec support de cours en Format PDF et exercices Évaluation sur la base d'exercices pratiques

Attestation de fin de stage Possibilité de passage du PCIE

## **2 Jours – 14 Heures EVREUX**

**Délai Accès : Nous Contacter**

**Accessible aux Handicapés**

**Inscriptions – Renseignements-**

Frédéric CHARBONNIER

■.02.32.31.62.89 - 102.32.31.62.95

**Tarif Inter Prix par personne: 560 € Net**

**Tarif Intra Prix par Groupe par jour: A partir 640 € Net Tarif Intra révisable en fonction du nombre de participants et de la spécificité**

**Prix donné à titre indicatif**

**Nous Consulter**